#### **Declaración de conformidad para la Comunidad Europea**

ATLINKS declara que el teléfono Temporis IP901G está conforme con las exigencias esenciales y las disposiciones pertinentes de la directiva europea RED (2014/53/EU).

Puede descargar la declaración de conformidad de la siguiente dirección : **www.alcatel-business.com**. El logo CE utilizado en los productos indica la conformidad de los mismos con las exigencias esenciales de todas les directivas aplicables.

# $\epsilon$

#### **Medio ambiente**

Este símbolo significa que su aparato electrónico fuera de uso tiene que ser desechado

independientemente y no debe ser tirado junto con los residuos domésticos. Con este propósito, la

Unión Europea ha establecido un sistema de recolección y reciclado específico en el que la

responsabilidad recae sobre los productores. Este aparato está diseñado y fabricado con materiales y componentes de alta calidad que se pueden reciclar y reutilizar.

Es muy probable que los aparatos eléctricos y electrónicos contengan elementos que, si bien son indispensables para el correcto funcionamiento del sistema, pueden resultar peligrosos para la salud y el medioambiente si su manipulación y eliminación se realiza de forma incorrecta.

Por lo tanto, le rogamos que no deseche su aparato usado junto con los residuos domésticos.

Si usted es el propietario del aparato, debe depositarlo en el punto de recogida local correspondiente o entregarlo al vendedor a cambio de la adquisición de un aparato nuevo.

(a)- Si usted es usuario profesional, consulte las instrucciones de su proveedor.

(b)- Si tiene el aparato en régimen de alquiler o en depósito, póngase en contacto con su proveedor de servicios.

#### **¡Ayúdenos a conservar el medioambiente en el que vivimos!**

#### **Garantía**

Este producto dispone de una garantía legal en los términos y condiciones aplicables a la venta de bienes de consumo del país donde compró el producto. Para cualquiera información relativa a esta garantía legal, pregunte a su vendedor.

Sin perjuicio de toda y cualquier garantía legal del que el producto se beneficie, Atlinks garantiza que el producto que consta en el presente embalaje (Temporis IP901G) es conforme a las especificaciones técnicas indicadas en el manual de utilización, durante el periodo de garantía. Este periodo de garantía tendrá inicio en la fecha de la compra de un Producto no usado, que se presume que sea la fecha que consta en la factura o en el ticket de compra emitido por su vendedor y en el que figura el nombre del vendedor, y por un periodo de: Veinticuatro (24) meses para el teléfono, con excepción de los consumibles, accesorios y baterías.

Para consultar en detalle los términos de la garantía por favor descargue el manual completo del equipo en www.alcatel-business.com

#### **Mención de copyright y marcas**

Copyright © 2017 ATLINKS. Todos los derechos reservados. ATLINKS se reserva el derecho de modificar las especificaciones técnicas de sus productos sin preaviso, con el objetivo de aportar mejoras técnicas o respetar nuevas reglamentaciones. Alcatel y Temporis son marcas registradas. El logotipo y el nombre de Alcatel son marcas registradas de ALCATEL-LUCENT utilizadas bajo licencia por ATLINKS. Atribución de la imagen de la pantalla de inicio: By Desmond1234 (Own work) [CC BY-SA 4.0 (http://creativecommons.org/licenses/by-sa/4.0)], Wikimedia Commons.

Modelo : IP901G A/W No.: 10001566 Rev.0 (ES) Impreso en China

# **Alcatel**

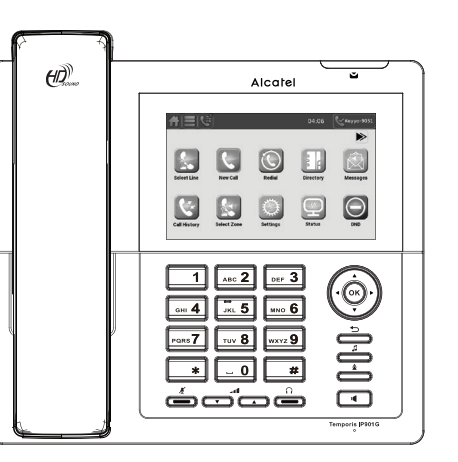

#### **Pantalla táctil**

La pantalla del Temporis IP901G es táctil. Para acceder a los distintos servicios, pulse sobre los iconos mostrados en la pantalla. Arrastre el dedo por la barra lateral vertical para recorrer las listas de elementos.

#### PANTALLA DE APLICACIONES

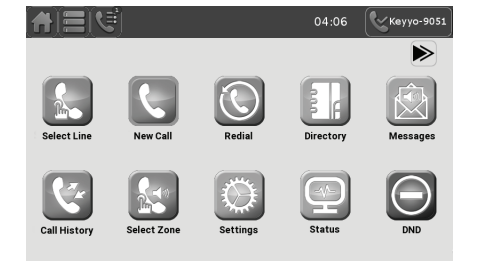

#### **Iconos del teléfono**

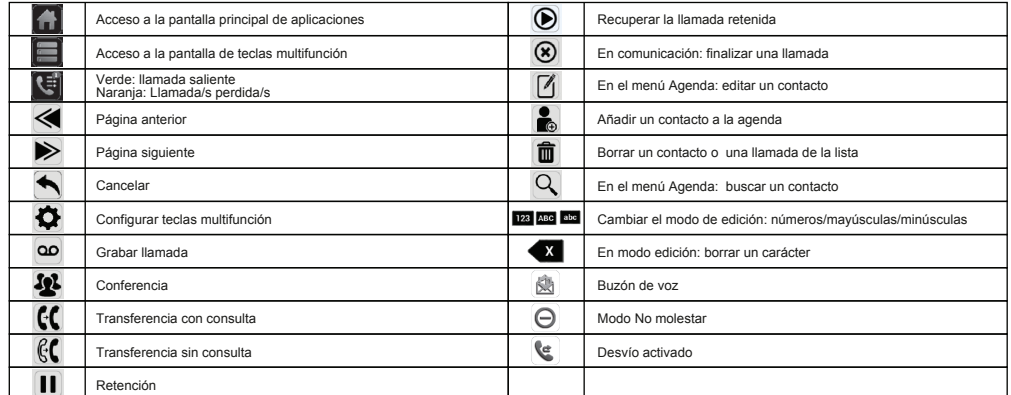

# Temporis IP901G GUĺA RÁPIDA

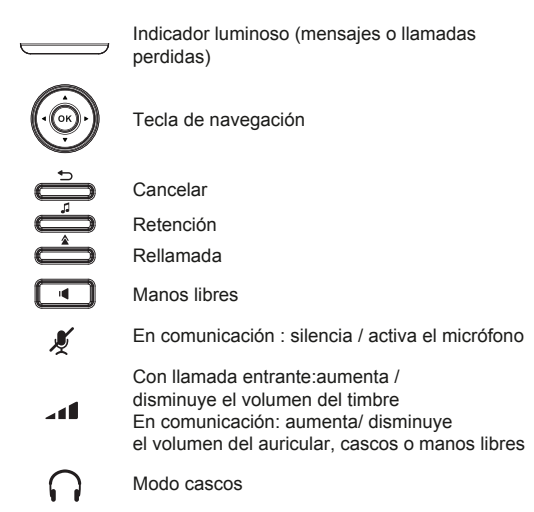

#### PANTALLA DE TECLAS MULTIFUNCIÓN

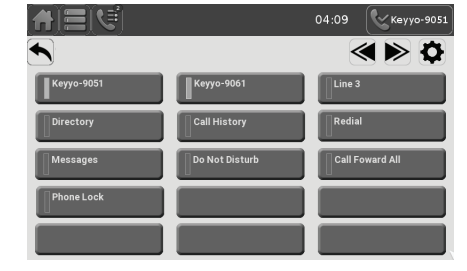

# **Acceso al interfaz Web**

- 1. Presione e para comprobar la dirección IP del teléfono.
- 2. Abra un navegador de Internet en su ordenador. Introduzca http:// y la dirección IP en la barra de direcciones.
- 3. El usuario y contraseña por defecto son « user/user » para usuarios y « admin/admin » para funciones de administrador.
- 4. La configuración mínima incluye una cuenta sip. Utilice la guía del administrador para más detalles.

# **Cambiar el idioma**

- Presione > **Ajustes usuario** > **Idioma**.
- Seleccione el idioma que desee.

# **Realizar una llamada**

- **Premarcación** : teclee el número de destino y tome el auricular. •
- **Marcación directa :** levante el auricular e introduzca el número de teléfono. •
- **Manos libres :** introduzca el número de teléfono y pulse  $\lceil \cdot \cdot \cdot \rceil$ o vice versa. •
- **Modo cascos :** introduzca el número de teléfono y pulse •

# **Aceptar una llamada**

- **Con el auricular :** tome el auricular.
- **Con los cascos : pulse**
- **En manos libres : pulse**  $\sqrt{1}$ **.**

# **Grabar una llamada**

Verifique que ha insertado una tarjeta SD en su ranura. Durante la llamada pulse . •

# **Retener una llamada**

Presione  $\blacksquare$  Para recuperar la llamada, presione  $\blacksquare$ .

**Nota** : si tiene más de una llamada activa, seleccione una con las teclas del navegador o pulsando sobre ella en la lista de llamadas, y use la correspondiente tecla contextual para retenerla o recuperarla. **Nota** : si en la pantalla de teclas multifunción realiza una pulsación sobre una tecla aún no

# **Llamada a 3**

- 1. Una vez que está en línea con su primer interlocutor, presione  $\Omega$ , la llamada queda retenida.
- 2. Presione  $\leq$ , marque el número del segundo interlocutor y presione **Llamar**.
- 3. Una vez establecida la segunda llamada, presione  $\mathbf{w}'$  para establecer la conferencia.

# **Rellamada**

1. Presione  $\bigcirc$ , seleccione la llamada que desee y presione  $\bigcirc$  12341

# **Lista de llamadas**

- 1. Presione .
- 2. Recorra la lista **Todas las llamadas o Llam Perdidas** usando la barra lateral.
- 3. Para marcar un número, presione  $\frac{1}{2}$   $\frac{1}{2}$   $\frac{1}{2}$   $\frac{1}{2}$   $\frac{1}{2}$   $\frac{1}{2}$   $\frac{1}{2}$   $\frac{1}{2}$   $\frac{1}{2}$   $\frac{1}{2}$   $\frac{1}{2}$   $\frac{1}{2}$   $\frac{1}{2}$   $\frac{1}{2}$   $\frac{1}{2}$   $\frac{1}{2}$   $\frac{1}{2}$   $\frac{1}{2}$   $\frac{1}{$

# **Desvío de llamadas**

- 1. Presione > y presione **Desvíos**.
- 2. Selecione la línea, tipo de desvío e introduzca número de destino y después active el desvío y presione **Guardar**.

### **Transferencia de llamadas**

#### **Transferencia con consulta:**

- 1. Presione  $\ll$  durante la conversación activa; la llamada queda retenida.
- 2. Presione **6.**, marque el número al que desea transferir y presione **Llamar**.
- 3. Cuando se responda a la llamada, presione  $\alpha^{\prime}$  para completar la transferencia.

#### **Transferencia sin consulta:**

- 1. Presione  $\mathbb{C}$  durante la conversación activa; la llamada queda retenida.
- 2. Presione , marque el número al que desea transferir . La llamada se transferirá directamente.

#### **Agenda**

#### **Acceso a la agenda:**

1. Presione **1.** 

Para marcar un numero, presione el numero deseado  $\frac{1}{2}$ 

#### **Añadir una nueva entrada:**

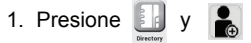

2. Introduzca el nombre y el número y presione **Guardar**.

# **Teclas de función**

**Programar las teclas de función (líneas, memorias, desvíos, BLF, etc):**

- 1. Presione  $\Box$  o  $\boxplus$  , y después presione  $\bullet$ .
- 2. Pulse sobre la tecla que desea configurar (parte izquierda de la pantalla), seleccione la función y rellene los parámetros necesarios. Para finalizar pulse **Guardar**.

 $\frac{125144}{x}$ 

programada, se abrirá directamente el interfaz para configurar esta tecla.

# **Modo No molestar**

1. Presione  $\bigcirc$  o  $\bigcirc$  > Ajustes de Llamada > No molestar.

#### **Buzón de voz**

- 1. Para acceder al buzón de voz, presione  $\Box$  o  $\Box$
- 2. Seleccione la línea y presione para llamar.

# **Registrar accesorios DECT Alcatel**

- 1. Presione > **Ajustes usuario** > **DECT** > **Auricular DECT** o **Teléfono DECT**.
- 2. Presione **Registro**.
- 3. Siga los pasos indicados en el manual de su dispositivo inalámbrico compatible Alcatel.